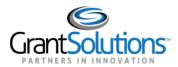

# SF-429: Grantee Resources

#### Audience: Grantee Staff

### INTRODUCTION

Grantees complete and submit the SF-429 in the GrantSolutions Online Data Collection (OLDC) system. The "SF-429: Grantee Resources" document contains information on where to find help, how to locate the GrantSolutions Login button, and where to access training materials.

### SUPPORT

Contact your Grant Specialist for questions pertaining to the SF-429.

The GrantSolutions Partner Support Center is available to provide technical GrantSolutions assistance.

- Hours: Monday Friday 8AM to 6PM Eastern Time (Excluding Federal Holidays)
- E-mail: <u>help@grantsolutions.gov</u>
- **Phone**: 202-401-5282 or 1-866-577-0771

### GRANTSOLUTIONS PUBLIC WEBSITE

### www.grantsolutions.gov

The *GrantSolutions pubic website* contains a **Login button** to access the GrantSolutions login screen and a **Contact link** to locate Help Desk information and GrantSolutions Frequently Asked Questions.

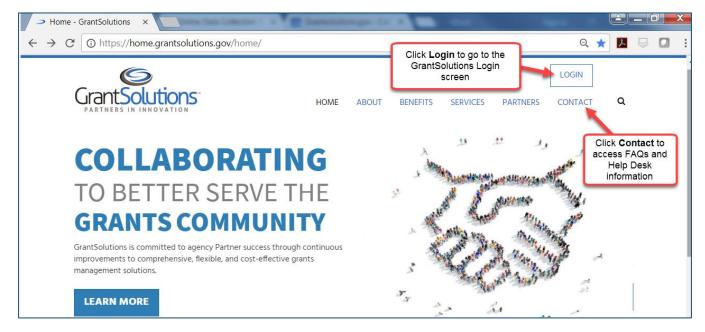

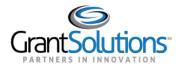

## ONLINE DATA COLLECTION RESOURCES SITE https://oldc.grantsolutions.gov/oldcdocs/index.html

The Online Data Collection Resources site contains useful materials for the Real Property SF-429 forms, including the user account request form, a training video, and user guides. The materials include the following:

- Grantee User Account Request Form to Access the SF-429 Forms
- Grantee Training Video: Complete and Submit the SF-429 in the GrantSolutions Online Data Collection System for Grantees
- Guide: Complete and Submit the SF-429 Attachment A
- Guide: Complete and Submit the SF-429 Attachment B
- Guide: Complete and Submit the SF-429 Attachment C
- Guide: (ACF/OHS Grantees Only) Complete and Submit the No Property SF-429 Attachment A

To access the Online Data Collection Resources site:

1. Log into GrantSolutions and launch OLDC. From the "OLDC Home" page, click the link News & Tips.

| On-Line D | ata Collection | 4.5. Logarithmet of Junit's & Hannes Services<br>Administration for Children & Fair<br>Rike Leavitt, Services : David Scheelder, Acting Act, St | _                       | Name: Anna Walters<br>Last Login:09/07/2017 11:06:30 AM                                                                                                    | <u>Help / FA</u><br>End OLE |                                |
|-----------|----------------|----------------------------------------------------------------------------------------------------|-------------------------|----------------------------------------------------------------------------------------------------|-----------------------------|--------------------------------|
| OLDC Home |                | Report Form Entry<br>User / System Settings<br>End OLDC<br>Privacy<br>Accessibility<br>Help / FAQ                                               | ti<br>v<br>fe<br>q<br>a | Tor most users, this is the first st<br>ne process of locating and work<br>with your specific reports. The<br>pollowing screens present a serie<br>uestions to help you select the<br>ppropriate report form. This sar<br>process is used to check the sta | ep in<br>ing<br>es of<br>ne | Switch Home Page<br>(Enhanced) |
|           |                | <u>News &amp; Tips</u>                                                                                                    | a                       | ny current or submitted report.                                                                                                    |                             |                                |

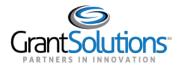

#### 2. The "Online Data Collection Resources" page appears. Click the link **Program Specific Documentation**.

|                                                                                                    | GRANTSOLUTIONS.GOV<br>Linking Services, Solutions, Communities                                                                                                    |
|----------------------------------------------------------------------------------------------------|----------------------------------------------------------------------------------------------------|
| Online Data Collection Resources                                                                                                    |                                                                                                    |
| Release Notes         Release Notes are used to communicate enhancements and new features in OLDC. They are posted whenever there is a new OLDC version. <b>User Guides</b> User Guides contain detailed information for using OLDC. <b>Quick Sheets</b> Quick Sheets are brief and easy to follow instructions on targeted processes. These job aids are useful as quick starts and refresher documents. <b>Program Specific Documentation</b> Tutorials, Quick Sheets, and other documents customized for a Program Office. <b>Frequently Asked Questions</b> | Announcements<br>inForm (OLDC) 6.6.1<br>The latest version of inForm (OLDC) will be<br>released on October 19. Read the <u>Release</u><br>Notes for learn more about the new<br>enhancements. |

3. The "Program Specific Documentation" page opens. Click the link **Real Property Forms: SF-429** Materials.

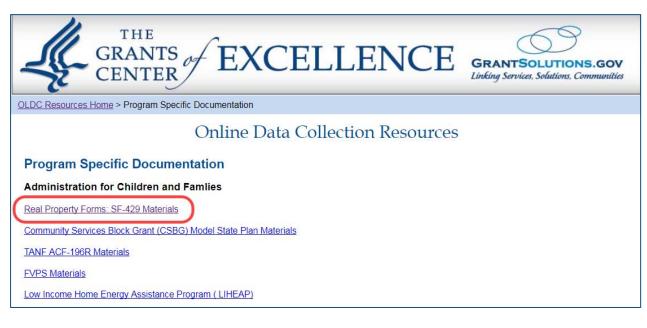

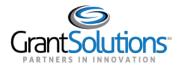

4. The "Real Property Forms: SF-429 Materials" page opens containing links to the account request form, video, and user guides.

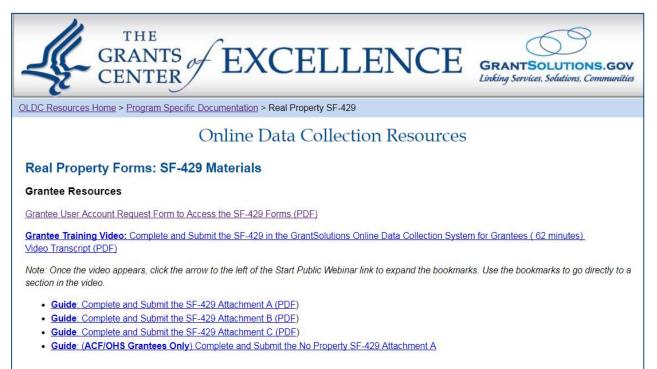

## GRANTSOLUTIONS GRANTEE SUPPORT AND REFERENCE SITE

https://www.grantsolutions.gov/support/granteeUsers.html

(Grantees must be logged into GrantSolutions to access the GrantSolutions Grantee Support and Reference site)

The *GrantSolutions Grantee Support and Reference* site contains training materials for the Real Property SF-429 forms, including a training video and user guides. These are similar to the materials located on the Online Data Collection Resources site. The available materials are as follows:

- Training Video: Complete and Submit the SF-429 in the GrantSolutions Online Data Collection System for Grantees
- Guide: Complete and Submit the SF-429 Attachment A
- Guide: Complete and Submit the SF-429 Attachment B
- Guide: Complete and Submit the SF-429 Attachment C
- Guide: (ACF/OHS Grantees Only) Complete and Submit the No Property SF-429 Attachment A

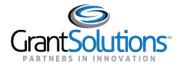

#### To access the GrantSolutions *Grantee Support and Reference* site:

1. Log into the GrantSolutions Grants Management Module.

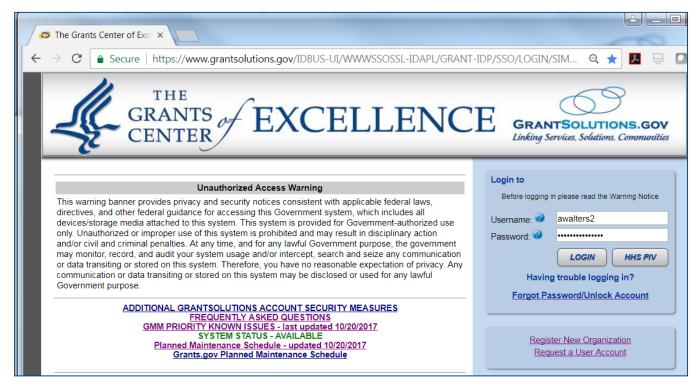

2. The "My Grants List" screen appears. From the menu bar, select Help/Support – Documentation.

| GrantSolution                   | <b>s</b> .gov                                                          |              |        |   |         |                                       |                        |                       |
|---------------------------------|------------------------------------------------------------------------|--------------|--------|---|---------|---------------------------------------|------------------------|-----------------------|
| Account Management 🚽 🛛          | Funding Opportunity                                                    | Applications | Grants | ~ | Reports | ▽                                     | Online Data Collection | <u>Help/Support</u> マ |
| My Grants List                  |                                                                        |              |        |   |         |                                       |                        | Documentation         |
| The COE Training Center         | r                                                                      |              |        |   |         |                                       | Show Expired Grants    |                       |
| Grant Number:<br>Grant Program: | 17CICET00009-01-00<br>Citizenship and Assimilation Grant Program (CET) |              |        | ) |         | <u>View NGA</u><br><u>Grant Notes</u> |                        |                       |

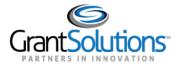

3. The "Grantee Support and Reference" site appears. Scroll down to the heading *inForm (OLDC) Materials* – *Form and Program Specific Documentation* and click the link **SF-429 Materials**.

| GRANTS of EXCELLENCE GRANTSOLUTIONS.GOV<br>Linking Services, Solutions, Communities                                                                                                    |  |  |  |  |  |  |
|----------------------------------------------------------------------------------------------------|--|--|--|--|--|--|
| Grantee Support and Reference                                                                                                    |  |  |  |  |  |  |
| The GrantSolutions.gov mission is to provide a comprehensive and cost effective grants management solution for grantors, grantees and applicants. We service all types of grants (service, training, demonstration, social research, and cooperative agreements) across all grant categories (discretionary, formula, block, and entitlement).                                                                                                    |  |  |  |  |  |  |
| GrantSolutions Grants Management Module Materials                                                                                                    |  |  |  |  |  |  |
| Documentation                                                                                                    |  |  |  |  |  |  |
| <ul> <li><u>GrantSolutions Grants Management Module Grantee Guide</u></li> <li><u>Quick Sheet: Grantee Resources</u></li> <li><u>Quick Sheet: Apply for a Directed Announcement</u></li> <li><u>Quick Sheet: Accept a Grant</u></li> <li><u>Quick Sheet: Add a Grant Note</u></li> <li><u>Quick Sheet: Budget Revision Amendment</u></li> <li><u>Quick Sheet: Carryover Amendment</u></li> <li><u>Grantee Reporting Process: Federal Financial Report (FFR)</u></li> </ul> |  |  |  |  |  |  |
| Grantee Video Training Series                                                                                                    |  |  |  |  |  |  |
| A number of training videos have been created to help the grantee community successfully and confidently use GrantSolutions.                                                                                                    |  |  |  |  |  |  |
| Grantee Video Training Series                                                                                                    |  |  |  |  |  |  |
| Introduction to the Federal Financial Report (FFR) for Grantees                                                                                                    |  |  |  |  |  |  |
| Modify Submitted Federal Financial Report (FFR) for Grantees                                                                                                    |  |  |  |  |  |  |
| View the Federal Financial Report (FFR) for Grantees                                                                                                    |  |  |  |  |  |  |
| inForm (OLDC) Materials                                                                                                    |  |  |  |  |  |  |
| Documentation                                                                                                    |  |  |  |  |  |  |
| Quick Sheet: Log into OLDC from GrantSolutions: Grantees with OLDC and GMM Access     Log into OLDC from GrantSolutions: Grantees with OLDC Access Only                                                                                                    |  |  |  |  |  |  |
| Form and Program Specific Documentation                                                                                                    |  |  |  |  |  |  |
| <u>Community Services Block Grant (CSBG) Model State Plan Materials</u> <u>SF-429 Materials</u> <u>TANF ACF-196R Materials</u>                                                                                                    |  |  |  |  |  |  |
|                                                                                                    |  |  |  |  |  |  |

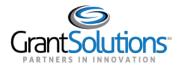

4. The "SF-429 Materials" page opens containing links to the video and the user guides.

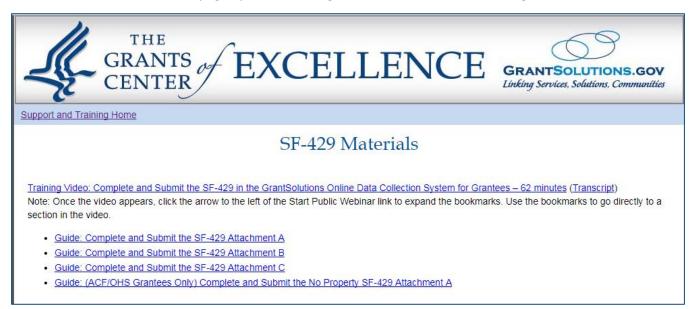